# **Aplikasi** *Virtual Tour* **3D Program Studi TRPL di Politani Samarinda Berbasis** *Hand Motion Tracking*

**Nisa Rizqiya Fadhliana1), Yunita Putri Arinda2), Eny Maria3)**

1) Informatika, Institut Teknologi Kalimantan Jl. Soekarno Hatta Km.15, Balikpapan 1) nisafadhliana@lecturer.itk.ac.id

2)3) Teknologi Rekayasa Perangkat Lunak, Politeknik Pertanian Negeri Samarinda Jl. Sam Ratulangi, Samarinda 2) yunitappa9@gmail.com 3) mariaeny.siringo2@gmail.com

# **Abstrak**

Program Studi Teknologi Rekayasa Perangkat Lunak (TRPL) perlu mempromosikan diri sebagai Program Studi yang memiliki kemampuan dalam mengikuti perkembangan teknologi, sehingga bisa dijadikan sebagai salah satu daya tarik yang dimiliki TRPL. Tujuan utama dari penelitian ini adalah mengimplementasikan *Virtual Tour* 3D menjadi media dalam memberikan informasi mengenai lingkungan dari Program Studi TRPL mirip dengan keadaan sebenarnya. Aplikasi ini dibangun dengan fitur *first person view* menggunakan metode *hand motion tracking* dengan bantuan perangkat *leap motion*. *Virtual tour* ini memungkinkan pengguna untuk berinteraksi dengan dunia maya 3D, dimana pengguna bisa menavigasi untuk melihat ruangan serta mendapatkan informasi singkat dari setiap ruangan yang ada di Program Studi menggunakan gerakan tangan seperti *swipe, push, pull, key tab,* dan *hand close*. Berdasarkan hasil uji *usability* terhadap respon pengguna menujukkan bahwa aplikasi tersebut sudah dapat memvisualisasikan lingkungan Program Studi TRPL dengan baik dan interaktif sehingga menarik untuk digunakan.

**Kata kunci:** *Motion Tracking, Virtual Guide,* Aplikasi, Interaktif.

# *Abstract*

*TRPL (Teknik Rekayasa Perangkat Lunak) Study Program needs to promote itself as a program that can keep up with technological innovations as one of the TRPL's attractions. The primary goal of this research is to use a 3D Virtual Tour as a channel for providing information about the TRPL Study Program's environment that is similar to the actual situation. This application was built using the first person view feature and a leap motion device using the hand motion tracking method. This virtual tour allows users to interact with a 3D virtual world in which they can navigate to view rooms and obtain brief information from each room in the Study Program by using hand gestures such as swipe, push, pull, key tab, and hand close. Based on user responses from the usability test, the application can visualize the TRPL Study Program environment well and interactively, making it enjoyable to use*.

*Keywords: Motion Tracking, Virtual Guide, Application, Interactive*

# **1. PENDAHULUAN**

Politeknik Pertanian Negeri (Politani) Samarinda memiliki Sembilan Program Studi. Salah satu Program Studi yang ada di Politani adalah Program Studi Teknik Rekayasa Perangkat Lunak, yang biasa disingkat menjadi TRPL, dengan jenjang program Diploma-IV. TRPL merupakan program studi yang cukup terbilang baru.dibandingkan dengan program studi lainnya yang ada di Politani Samarinda, sehingga TRPL perlu memiliki strategi yang tepat dalam mempromosikan Program Studi agar menjadi lebih dikenal dan memiliki keunikan dibanding Program Studi

lainnya. Saat ini penyampaian informasi mengenai fasilitas ruangan program studi TRPL masih berupa informasi dalam bentuk tulisan dan gambar saja.

Beberapa tahun terakhir ini, dimana teknologi semakin berkembang pesat terutama teknologi dalam penyampaian informasi, salah satunya yang cukup popular dan sering digunakan yaitu teknologi multimedia. Dengan memanfaatkan multimedia penyampaian suatu informasi dapat disampaikan dengan lebih interaktif dan efektif [1]. Multimedia dapat menyampaikan informasi kepada masyarakat dengan menggunakan berbagai metode, baik itu berupa gambar, video, animasi, ataupun gabungannya. Salah satu pengembangan dari multimedia adalah *Virtual Tour*, yaitu sebuah simulasi mengenai suatu lokasi yang *real* atau nyata. *Virtual tour* umumnya terdiri dari gabungan kumpulan gambar atau *sequence video* [2].

Dalam interaksi dengan dunia virtual akan terasa lebih nyata bila menggunakan *natural gesture* oleh pengguna karena interaksi yang dilakukan akan terasa lebih alami [3]. Salah satu *natural gesture* yang sering dan mudah digunakan dalam *human computer interaction* adalah *hand gesture* [4]. Saat ini sudah tersedia berbagai perangkat yang bisa menggunakan *hand gesture* untuk mengontrol dan berinteraksi antara pengguna dengan komputer ataupun dunia virtual, salah satu perangkat tersebut adalah *leap motion* [5].

*Leap motion* merupakan perangkat yang memiliki fungsi hampir sama dengan *mouse*, bedanya untuk menggunakan alat ini tidak perlu menyentuh, tetapi dengan cara menangkap pergerakkan tangan (*motion tracking*) di atas *leap motion* [6]. Dimasa kini sudah banyak tersedia berbagai macam *platform* yang mendukung interaksi dengan VR, tetapi memiliki harga yang tinggi. *Leap motion* merupakan perangkat dengan harga yang cukup ekonomis dan memiliki akurasi yang cukup baik [7].

*Virtual tour* dapat memberikan informasi mengenai lingkungan Program Studi TRPL menjadi lebih akurat, serta dapat memberikan pengalaman yang berbeda kepada penggunanya karena interaksi yang terjadi berlangsung secara *real time*. Dengan bantuan perangkat *leap motion*, maka interaksi dalam *virtual tour* Program Studi TRPL diharapkan dapat menjadi lebih interaktif. Perancangan aplikasi ini bertujuan untuk mempromosikan Program Studi TRPL dengan cara yang unik dan menarik bagi calon mahasiswa dan juga bagi tamu atau pengunjung yang sedang berkunjung ke Program Studi TRPL. Selain itu, juga dapat membantu seluruh civitas akademika mendapatkan informasi mengenai tata letak ruangan beserta fungsi dari setiap ruangan yang ada di Program Studi TRPL secara lebih interaktif dan memiliki kemiripan dengan situasi sebenarnya.

Penelitian-penelitian sebelumnya telah menghasilkan aplikasi *virtual* tour yang menggunakan gabungan foto panorama [8] [9]. Tetapi pada penelitian ini, *virtual tour* yang dibangun memiliki konsep yang berbeda karena tidak menggunakan foto panorama melainkan berupa lingkungan 3D dari Program Studi TRPL, dimana ini akan menambah pengalaman bagi pengguna saat mengoperasikan *virtual tour*. Interaksi yang dibangun memiliki kemiripan saat berinteraksi di dalam *game* 3D, yaitu pengguna sebagai karakter dalam *game* dengan sudut pengguna sebagai *first person view*.

#### **2. TINJAUAN PUSTAKA**

#### **2.1** *Virtual Tour*

*Virtual tour* adalah gambaran simulasi dari suatu lokasi yang benar-benar ada, biasanya terdiri dari kumpulan gambar panorama, ataupun urutan video, dan/atau *virtual* model bentuk 3D yang disertai teks deskripsi, panduan audio, ataupun efek suara yang mensimulasikan suatu lokasi untuk menciptakan pengalaman yang terasa nyata [10].

Dengan bantuan grafik komputer yang semakin baik dan memiliki performa tinggi akan membuat aplikasi *Virtual tour* yang dirancang dapat menggambarkan tampilan 3D yang lebih nyata seperti keadaan pada lokasi atau lingkungan yang sebenarnya [11].

*Virtual tour* yang dijalankan diberbagai platform dapat memberikan pengalaman yang berbeda bagi pengguna serta tingkat kesulitan yang berbeda pula saat berinteraksi di dalam dunia *virtual*  tersebut [12]. Rodrigues juga mengakatakan bahwa tingkat performa dari suatu alat seperti komputer, *smartphone*, platform *Google Cardboard* dan Samsung *Gear VR* dapat mempengaruhi kualitas dari aplikasi *virtual tour* yang dihasilkan. [12]

# **2.2** *Hand Motion Tracking*

*Gesture recognition* (Pengenalan gerakan) adalah pola gerak yang dilakukan oleh manusia kemudian dikonversi menjadi perintah agar dapat dikenali dan diproses oleh komputer. *Hand gesture* merupakan salah satu alat yang penting dalam Interaksi Manusia Komputer [13]. Selain itu, Pun juga mengemukakan tentang *Hand motion tracking* berfungsi sebagai fitur untuk memberikan isyarat tangan dalam memberikan makna, seperti isyarat dalam berinterkasi dengan komputer [14].

*Augmented reality* menjadi lebih interaktif karena dapat melakukan interaksi dengan dunia virtual menggunakan *hand motion tracking*, sehingga dapat meningkatkan user experience (UX) bagi penggunanya [15].

# **2.3** *Leap Motion*

*Leap motion* adalah sebuah perangkat yang dapat mendeteksi pergerakan jari-jari tangan serta memungkinkan bagi penggunanya untuk berinteraksi dengan komputer tanpa menggunakan *mouse*, dimana perangkat ini dapat mendeteksi tangan *user* untuk mengontrol seperti layaknya kursor komputer tanpa harus menyetuhnya [16].

Pengenalan pola gerakan tangan (*hand gesture*) dalam bidang teknologi adalah hal yang menantang karena kerumitan dalam ketepatan akurasi pengenalan pola gerakan. *Leap motion controller* merupakan sebuah perangkat yang membantu pengenalan pola *hand gesture,* dimana perangkat tersebut dapat menangkap gerakan tangan yang dinamis, dengan akurasi pengenalan gerakan tangan mencapai 89,5% [17].

# **3. METODE PENELITIAN**

Dalam perancangan aplikasi *virtual tour* berbasis *hand motion tracking* ini menggunakan metode *Rapid Application Development* (RAD), dimana metode ini dikatakan memilki siklus yang lebih cepat dalam menyelesaikan suatu perancangan aplikasi tetapi tetap menghasilkan aplikasi dengan kualitas yang baik [18].

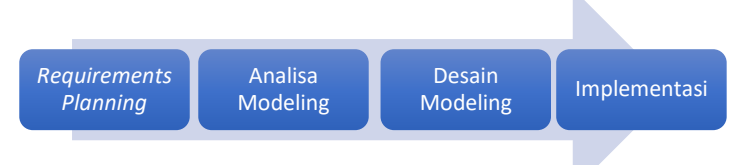

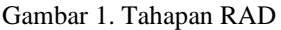

# 1. *Requirements Planning*

Dalam penelitian terdapat tahapan analisis aplikasi yang akan dibuat, dimana mulai menentukan kebutuhan dari yang paling umum sampai dengan yang spesifik, serta penentuan prioritas.

2. Analisa Modeling

Pada tahapan ini mulai dirancang alur dari aplikasi yang akan dibuat. Dilakukan pembuatan sketsa dan s*toryboard*.

3. Desain Modeling

Ditahapan ini adalah membangun aplikasi berdasarkan analisis dengan menggunakan Bahasa pemrograman tertentu dengan tujuan memenuhi kebutuhan yang ingin dicapai.

4. Implementasi

Pada tahap ini, dimana melakukan pengujian aplikasi, untuk memastikan semua menu dapat berjalan dengan baik dan aplikasi bisa dioperasikan. Pengujian aplikasi meggunakan metode *Black Box*.

# **3.1 Tahapan Penelitian**

Dalam perancangan aplikasi *virtual tour* pada Program Studi TRPL ini, ada beberapa tahapan yang dikerjakan, seperti yang tertera pada gambar 2.

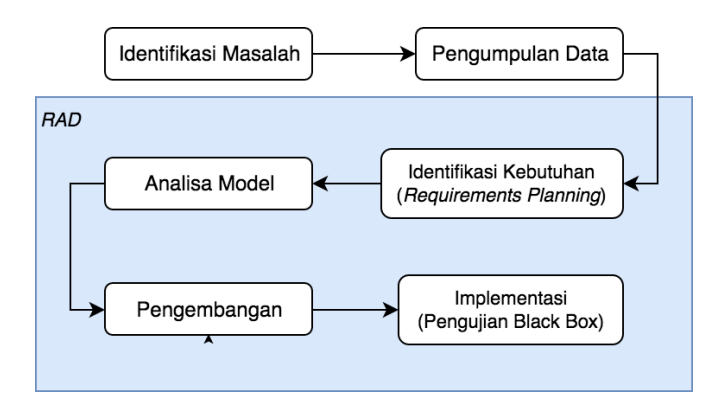

Gambar 2. Tahapan Metedologi Penelitian

# **3.2** *Use Case Diagram*

Perancangan Aplikasi *Virtual Tour* ini membuat *Use Case Diagram* dengan tujuan untuk memberikan gambaran mengenai interaksi antara aktor/*user* dengan sistem yang akan dihasilkan nantinya. *Use Case Diagram* dari Apliakasi *Virtual Tour* Program Studi TRPL dapat dilihat pada Gambar 3 berikut ini;

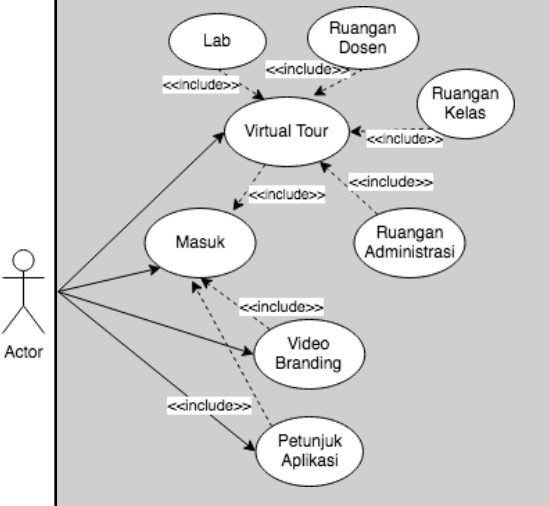

Gambar 3. *Use Case Diagram* Aplikasi *Virtual Tour*

# **3.3 Desain Antarmuka**

Rancangan antarmuka yang dibuat adalah gambaran untuk tampilan awal saat Aplikasi *Virtual Tour* dijalankan. Seperti yang terlihat pada Gambar 4, dimana menggambarkan antarmuka yang terdiri dari pilihan menu yang disediakan dalam aplikasi, beserta logo dari Aplikasi *Virtual Tour*.

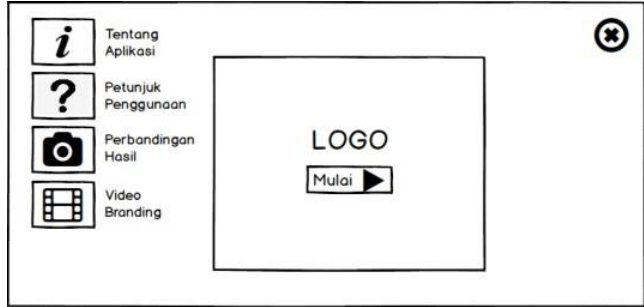

Gambar 4. Rancangan Antarmuka Aplikasi *Virtual Tour*

# **4. PEMBAHASAN**

# **4.1 Hasil Pengembangan Aplikasi**

Hasil dari pengembangan aplikasi meliputi hasil membuat *motion tracking* serta tampilan *interface* seperti desain ruangan 3D, beserta tampilan menu utama.

#### **4.1.1 Implementas***i Interface*

Implementasi *user interface* menu dibuat menuggunakan *software Unity*, sepert yang terlihat pada Gambar 5, dimana pada tampilan menu terdapat beberapa pilihan (*button*) dan logo aplikasi. Terdapat menu tentang aplikasi, petunjuk penggunaan, perbandingan hasil, *video branding*, *button* mulai dan *button* X. *Button* mulai menampilkan aplikasi JelajahTRPL.

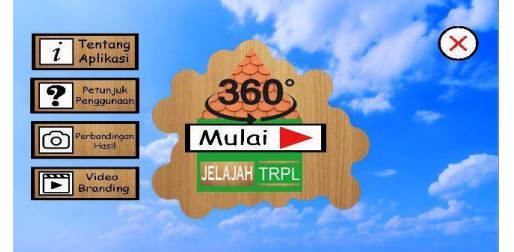

Gambar 5. Tampilan Awal Aplikasi *Virtual Tour*

# **4.1.2 Desain Objek 3D**

Aplikasi *virtual tour* yang dibangun menggunakan objek 3D, dimana tata letak serta lingkungan dibuat menyerupai lingkungan TRPL, tujuannya agar menambah pengalaman dari pengguna dalam berinteraksi di dunia virtual. Desain objek 3D menggunakan *software Sweet Home 3D*, ada 19 objek 3D yang dikerjakan. Berikut salah satu hasil objek 3D bangunan luar dan dalam program studi TRPL terlihat pada Gambar 6 dan Gambar 7.

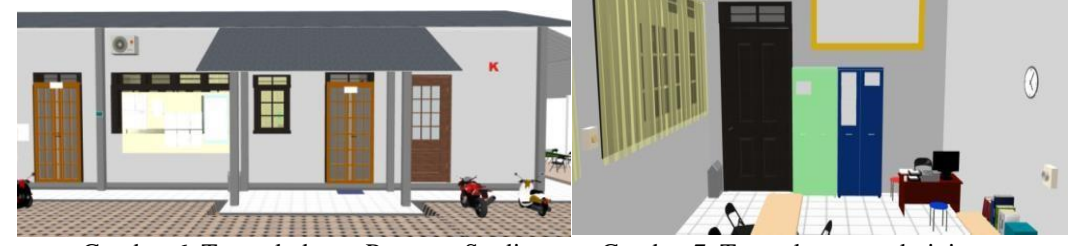

Gambar 6. Tampak depan Program Studi Gambar 7. Tampak ruang administras

# **4.1.3 Pembuatan Aplikasi**

Pembuatan aplikasi pengenalan program studi TRPL menggunakan teknologi *Virtual Tour Guide* memiliki beberapa proses:

- 1. Pembuatan objek 3D dibuat menggunakan aplikasi *sweet home 3D*. Proses pembuatan desain objek 3D pada bangunan utama, parkiran, dan area lain dapat dilihat pada Gambar 8.
- 2. Pembuatan aplikasi *Virtual Tour Guide* menggunakan *unity 3D*. Aplikasi yang akan dibuat akan menampilkan *video branding* dan bangunan 3D setiap bangunan dan ruang program studi TRPL. Berikut salah satu pembuatan aplikasi *Virtual Tour Guide* menggunakan *unity 3D* yaitu Pembuatan *FPS Controller*, seperti yang terlihat pada Gambar 9.

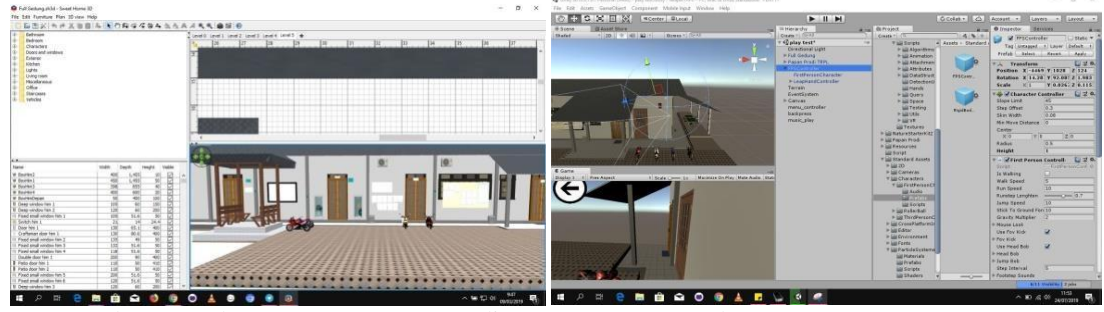

Gambar 8. Gedung utama Program Studi Gambar 9. *First person view* 3D

# **4.1.4 Penambahan Fitur** *Motion Tracking*

*Hand gesture recognition* pada aplikasi *virtual tour* ini menggunakan perangkat *leap* motion, dimana gestur dibuat menjadi 5 variasi tipe gestur yaitu; *Swipe, Push, Pull, Key Tap,* dan *Hand Close*. *Swipe* kanan dan kiri untuk belok ke kanan dan ke kiri, *swipe* atas untuk melihat ke atas, *swipe* bawah untuk melihat ke bawah, *push* untuk maju ke depan, *pull* untuk mundur, *key tap*  untuk memilih pilihan atau *button*, dan *hand close* untuk keluar dari permainan atau stop. Proses pembuatan *hand gesture recognition* dapat dilihat pada Gambar 10. Proses terakhir adalah mem*build* aplikasi *virtual tour guide* ke dalam format *desktop* dengan ekstensi program *\*.exe* yang dapat dilihat pada Gambar 11.

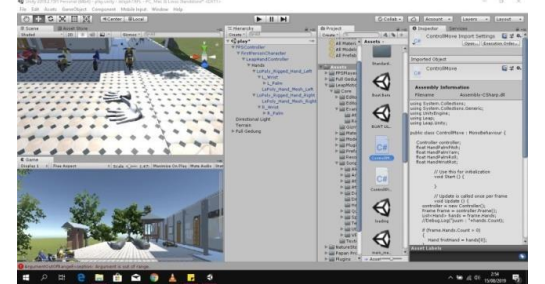

Gambar 10. Implementasi *hand gesture* Gambar 11. Proses *build* apk

# $0 + 21x$ E Ø  $\overline{a}$

# **4.2 Hasil Pengujian**

#### **4.2.1 Analisa Sistem**

Pengujian aplikasi dalam penelitian ini menggunakan metode *black box*. Pengujian dilakukan dengan cara menjalankan semua fungsi dari menu yang ada. Kemudian dilihat apakah hasil dari fungsi tersebut telah sesuai dengan yang diharapkan. Hasil pengujian aplikasi *virtual tour* dapat dilihat pada Tabel 1.

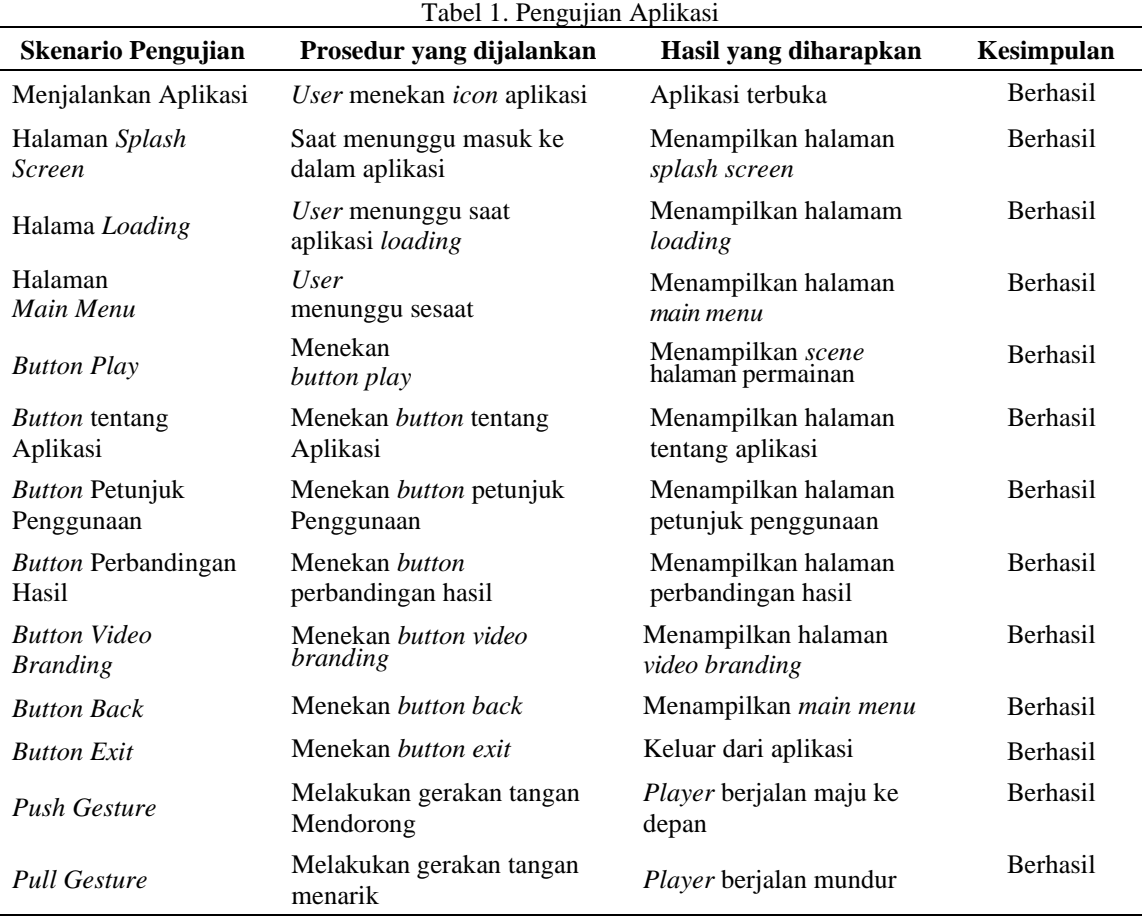

#### **4.2.2 Analisa Kuesioner**

Dikarenakan keterbatasan perangkat *leap motion* yang dimiliki hanya tersedia satu perangkat saja, maka pengujian aplikasi dilakukan hanya kepada 20 responden yang diambil secara acak dari kalangan mahasiswa, baik dari Program Studi TRPL dan juga mahasiswa dari Program Studi lainnya pada Politeknik Pertanian Negeri Samarinda, lalu peneliti memberikan lembar kuesioner untuk menilai aplikasi yang telah diuji coba oleh responden.

Tujuan dari kuesioner adalah untuk menguji *usability* dari aplikasi *virtual tour* saat digunakan oleh pengguna. Pengujian yang dilakukan untuk menilai tiga komponen yang ada pada aplikasi *virtual tour*, yaitu; pertama adalah kemudahan saat menggunakan aplikasi ditunjukkan pada pertanyaan nomor 1, 2 dan 3 [19] [20]; kemudian kedua adalah kualitas informasi ditunjukkan pada pertanyaan pada nomor 4 dan 5 [20]; dan ketiga adalah sisi interaktif aplikasi ditunjukkan pada pertanyaan nomor 6 [20] [21]. Hasil pengisian kuisioner oleh koresponden ditunjukkan pada Tabel 2.

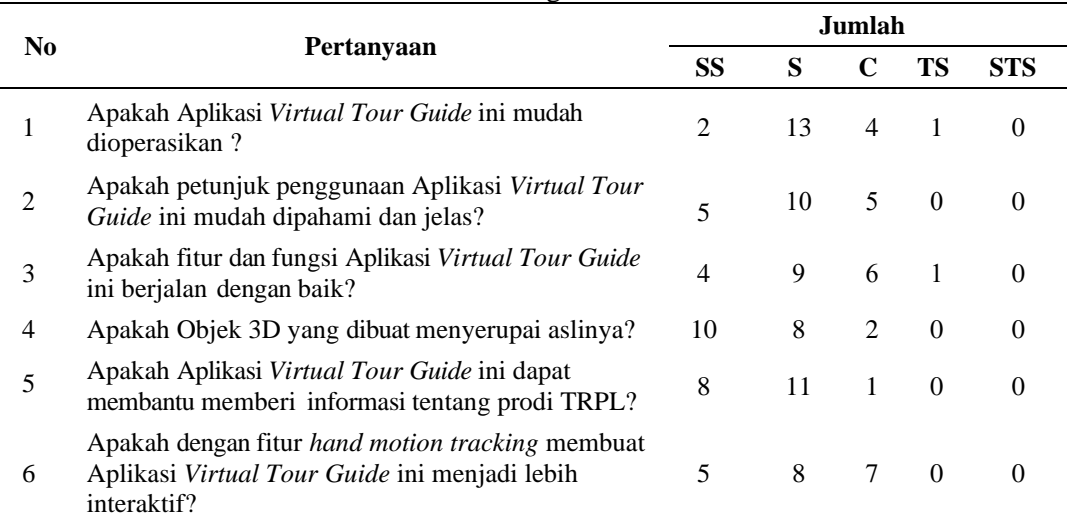

# Tabel 2. Hasil Pengisian Kuesioner

Langkah selanjutnya adalah menentukan nilai persen dari jumlah yang memilih dengan rumus perhitungan Skala Likert. Skala pengukuran menggunakan Skala Likert merupakan skala psikometrik yang umum digunakan dalam kuesioner, dan paling sering digunakan dalam riset berupa survei [22]. Dari pilihan jawaban kuesioner terdapat lima pilihan dengan diberikan bobot nilai yang dapat dilihat pada Tabel 3.

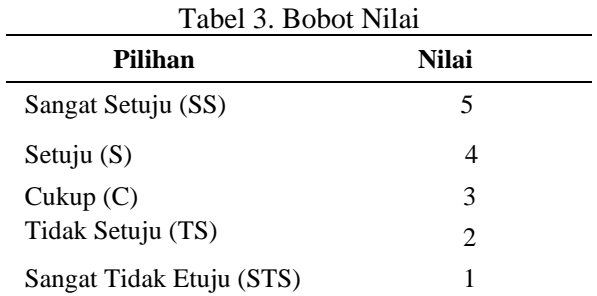

Setelah menentukan bobot nilai, kemudian menentukan persentasi nilai, seperti yang terlihat pada Tabel 4.

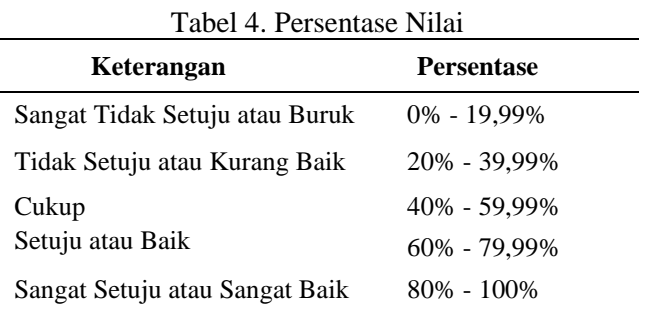

Dari data yang didapat, kemudian diolah dengan cara melakukan perhitungan dimana mengkalikan point jawaban dengan bobot nilai, maka akan didapatkan hasil yang dapat dilihat pada Tabel 5 berikut :

Tabel 5. Hasil Perhitungan

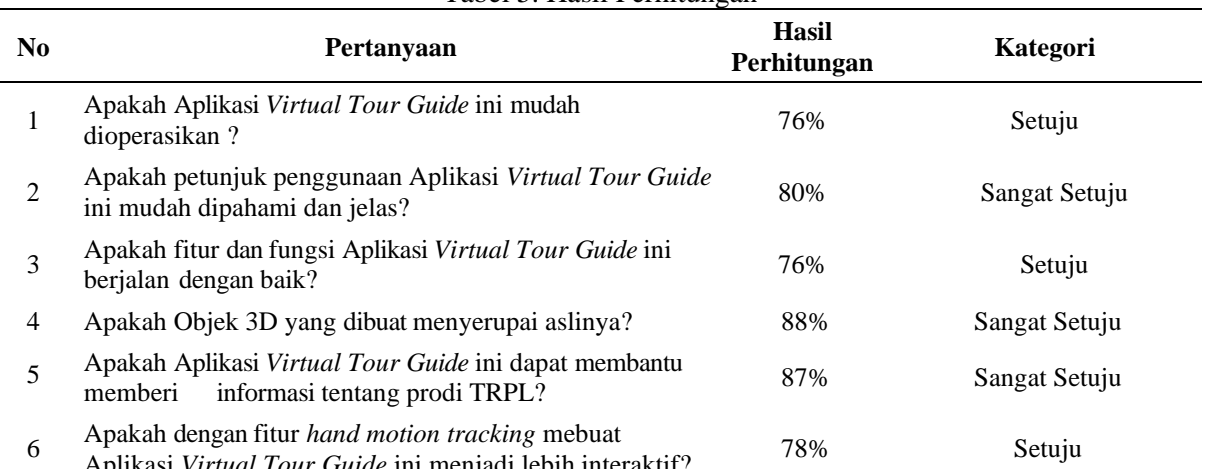

Aplikasi *Virtual Tour Guide* ini menjadi lebih interaktif?

Hasil kusioner menunjukan nilai persentase rata-rata dari aplikasi *virtual* tour berada diatas 40%, maka ini menujukkan bahwa aplikasi *virtual tour* ini mudah dioperasikan dan menarik untuk digunakan, serta dapat menyampaikan informasi dengan baik kepada pengguna. Hal ini menujukkan aplikasi ini dapat memberikan nilai postif jika diterapkan sebagai salah satu bentuk promosi Program Studi TRPL.

#### **5. KESIMPULAN**

Dari penelitian yang telah dilakukan dapat diambil kesimpulan bahwa penelitian ini telah berhasil membuat sebuah aplikasi yang interaktif sebagai media dalam menyampaikan informasi kepada pengguna mengenai Program Studi TRPL menggunakan *virtual tour*. Hal ini dibuktikan dari hasil kuesioner, dimana penilaian terhadap aplikasi ini memiliki rata-rata yang bagus. Terdapat beberapa saran agar penelitian yang berkaitan dengan penelitian ini menjadi lebih baik dimasa yang akan datang, antara lain:

- 1. Implementasi *gesture* yang digunakan dalam aplikasi *virtual tour* lebih bervariasi agar semakin meningkatkan pengalaman dan kepuasan pengguna (*user experience*) saat menggunakan aplikasi tersebut.
- 2. Diharapkan pada penelitian selanjutnya agar lebih meningkatkan kemudahan pengoperasian untuk mengontrol aplikasi saat digunakan agar memudahkan pengguna dalam menggunakan aplikasi *virtual tour* berbasis *hand motion tracking*.

#### **6. DAFTAR PUSTAKA**

- [1] A. Suhendar and A. Fernando, "Aplikasi Virtual Tour Berbasis Multimedia Interaktif Menggunakan Autodesk 3Ds Max," Jurnal ProTekInfo, 2016, pp. 30-35.
- [2] M. Colsante, "Nicola Building Virtual Tour; Considering simulation in the equity of experience concept," in *ASCILITE 2011 - The Australasian Society for Computers in Learning in Tertiary Education*, 2011.
- [3] H. Yunita and E. Setyati, "Hand Gesture Recognition Sebagai Pengganti Mouse Komputer Menggunakan Kamera," *Jurnal ELTIKOM,* vol. 3, no. 2, pp. 64-76, 2019.
- [4] A. Wexelblat, "An Approach to Natural Gesture in Virtual Environtments," *ACM Transactions on Coumputer-Human Interaction (TOCHI),* vol. 2, no. 3, pp. 179-200, 1995.
- [5] K. Melfasoni, K. Trisnadoli and I. Surya, "Implementasi Leap Motion Controller pada Aplikasi Pengenalan Tata Surya," *IT Journal Research and Development (ITJRD),* vol. 4, no. 1, pp. 40-45, 2019.
- [6] M. Zikky, J. A. N. Hasim, A. Basuki and R. Naufal, "Sensor Gerak Dengan Leap Motion untuk Membantu Komunikasi Tuna Rungu/Wicara," in *Prosiding Sentia*, 2016.
- [7] S. Sumpeno, I. G. A. Dharmayasa, S. M. S. Nugroho and D. Purwitasari, "Immersive Hand Gesture for Virtual Museum using Leap Motion Sensor Based on K-Nearest Neighbor," in *2019 International Conference on Computer Engineering, Network, and Intelegent Multimedia (CENIM)*, Surabaya, 2020.
- [8] R. B. N. Budi and M. B. Wenas, "Perancangan Virtual Tour Kampus I UKSW Sebagai Media Informasi Mahasiswa Baru," *Jurnal Desain Komunikasi Visual & Multimedia Andharupa,* vol. 04, no. 01, pp. 51-65, February 2018.
- [9] Mardainis, M. Arifin, Rahmaddeni and Y. Efendi, "Virtual Tour Interaktif 360 Derajat Menggunakan Teknik Image Stitching Sebagai Media Informasi Kampus STMIK Amik Riau," *Digital Zone: Jurna Teknologi Informasi & Komunikasi,* vol. 11, no. 02, pp. 206- 218, November 2020.
- [10] O. El-Said and H. Aziz, "Virtual Tours a Means to an End: An Analysis of Virtual Tours' Role in Tourism Recovery Post COVID-19," *Journal of Travel Research,* 2021.
- [11] R. K. Moloo, S. Pudaruth, M. Ramodhin and R. B. Rozbully, "A 3D Virtual Tour of The University of Mauritius using WebGL," in *International Conference on Electrical, Electronics, and Optimization Techniques, ICEEOT 2016*, 2016.
- [12] A. Rodrigues and J. F. P. Cheiran, "Virtual look around: interaction quality evaluation for virtual tour in multiple platforms," in *Proceedings - 2020 22nd Symposium on Virtual and Augmented Reality, SVR 2020*, 2020.
- [13] B. Hendrik, F. M. Masril, Y. F. Wijaya and S. Andini, "Implementation and Design User Interface Layout Use Leap Motion Controller With Hand Gesture Recognition," in *Journal of Physics: Conference Series*, 20019.
- [14] C.-M. Pun and H.-M. Zhu, "Real-Time Hand Gesture Recognition using Motion Tracking," *International Journal of Computational Intelligence Systems,* vol. 4, no. 2, pp. 277-286, 2011.
- [15] P.-H. Chiu and P.-H. Tseng, "Interactive Mobile Augmented Reality System for Image and Hand Motion Tracking," *IEEE Transactions of Vehicular Technology,* vol. 67, no. 10, pp. 9995-10009, 2018.
- [16] "Leap Motion Controller," [Online]. Available: https://www.ultraleap.com/product/leapmotion-controller/. [Accessed 09 Agustus 2021].
- [17] W. Lu, Z. Tong and J. Chu, "Dynamic Hand Gesture Recognition With Leap Motion Controller," *IEEE Signal Processing Letters,* vol. 23, no. 9, pp. 1188-1192, 2016.
- [18] A. Rahman, "Rapid Application Development Sistem Pembelajarn Daring Berbasis Android," *Informatika dan Teknologi (INTECH),* pp. 20-25, November 2020.
- [19] W. Handiwidjojo and L. Ernawati, "Pengukuran Tingkat Ketergunaan (Usability) Sistem Informasi Keuangan Studi Kasus: Duta Wacana Internal Transaction," *JUISI,* vol. 02, no. 01, pp. 49-55, 2016.
- [20] A. Diwakar and S. Noronha, "Usability and Usefulness of ADVIcE Tool Experiment Design Guidelines for Virtual Laboratories," in *IEEE Ninth International Conference on Technology for Education (T4E)*, 2018.
- [21] M. Kumar, J. Emory and V. Chopella, "Usability Analysis of Virtual Labs," in *IEEE 18th Conference on Advance Learning Technologies*, 2018.
- [22] D. Taluke, R. Lakat and A. Sembel, "Analisis Preferensi Masyarakat Dalam Pengelolaan Ekosistem Mangrove di Pesisir Pantai Kecamatan Loloda Kabupaten Halamhera Barat," *SPASIAL,* vol. 6, no. 2, pp. 531-540, 2019.

# **Biodata Penulis**

*Nisa Rizqiya Fadhliana*, lahir di Amuntai, 10 April 1988. Menempuh jenjang pendidikan S1 bidang Ilmu Komputer dan dilanjutkan dengas S2 bidang *Game Technology*.

*Yunita Putri Arinda*, mengambil program Sarjana Terapan pada Prgram Studi Teknologi Rekayasa Perangkat Lunak.

*Eny Maria*, mengambil S2 bidang Ilmu Komputer di Universitas Gajah Mada.